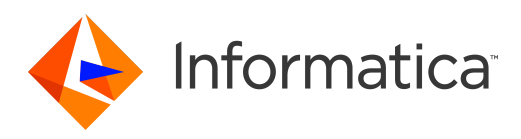

Informatica® Address Verification 5.13.0

# Installation and Getting Started Guide (On-Premises)

Informatica Address Verification Installation and Getting Started Guide (On-Premises) 5.13.0 May 2018

© Copyright Informatica LLC 1993, 2020

This software and documentation are provided only under a separate license agreement containing restrictions on use and disclosure. No part of this document may be reproduced or transmitted in any form, by any means (electronic, photocopying, recording or otherwise) without prior consent of Informatica LLC.

U.S. GOVERNMENT RIGHTS Programs, software, databases, and related documentation and technical data delivered to U.S. Government customers are "commercial computer software" or "commercial technical data" pursuant to the applicable Federal Acquisition Regulation and agency-specific supplemental regulations. As such, the use, duplication, disclosure, modification, and adaptation is subject to the restrictions and license terms set forth in the applicable Government contract, and, to the extent applicable by the terms of the Government contract, the additional rights set forth in FAR 52.227-19, Commercial Computer Software License.

Informatica, AddressDoctor, the Informatica logo and any other Informatica-owned trademarks appearing in the document are trademarks or registered trademarks of Informatica LLC in the United States and many jurisdictions throughout the world. A current list of Informatica trademarks is available on the web at https:// www.informatica.com/trademarks.html. Other company and product names may be trade names or trademarks of their respective owners.

Portions of this software and/or documentation are subject to copyright held by third parties, including without limitation: Copyright DataDirect Technologies. All rights<br>reserved. Copyright © Sun Microsystems. All rights reserved. Copyright © Aandacht c.v. All rights reserved. Copyright Genivia, Inc. All rights reserved. Copyright Isomorphic Software. All rights reserved. Copyright © Meta Integration Technology, Inc. All rights reserved. Copyright © Intalio. All rights reserved. Copyright © Oracle. All rights reserved. Copyright © Adobe Systems Incorporated. All rights reserved. Copyright © DataArt, Inc. All rights reserved. Copyright © ComponentSource. All rights reserved. Copyright © Microsoft Corporation. All rights reserved. Copyright © Rogue Wave Software, Inc. All rights reserved. Copyright © Teradata Corporation. All rights reserved. Copyright © Yahoo! Inc. All rights reserved. Copyright © Glyph & Cog, LLC. All rights reserved. Copyright © Thinkmap, Inc. All rights reserved. Copyright © Clearpace Software Limited. All rights reserved. Copyright © Information Builders, Inc. All rights reserved. Copyright © OSS Nokalva, Inc. All rights reserved. Copyright Edifecs, Inc. All rights reserved. Copyright Cleo Communications, Inc. All rights reserved. Copyright © International Organization for Standardization 1986. All rights reserved. Copyright © ej-technologies GmbH. All rights reserved. Copyright © Jaspersoft Corporation. All rights reserved. Copyright © International Business Machines Corporation. All rights reserved. Copyright © yWorks GmbH. All rights reserved. Copyright © Lucent Technologies. All rights reserved. Copyright (c) University of Toronto. All rights reserved. Copyright © Daniel Veillard. All rights reserved. Copyright © Unicode, Inc. Copyright IBM Corp. All rights reserved. Copyright © MicroQuill Software Publishing, Inc. All rights reserved. Copyright © PassMark Software Pty Ltd. All rights reserved. Copyright © LogiXML, Inc. All rights reserved. Copyright © 2003-2010 Lorenzi Davide, All rights reserved. Copyright © Red Hat, Inc. All rights reserved. Copyright © The Board of Trustees of the Leland Stanford Junior University. All rights reserved. Copyright © EMC Corporation. All rights reserved. Copyright © Flexera Software. All rights reserved. Copyright © Jinfonet Software. All rights reserved. Copyright © Apple Inc. All rights reserved. Copyright © Telerik Inc. All rights reserved. Copyright © BEA Systems. All rights reserved. Copyright © PDFlib GmbH. All rights reserved. Copyright © Orientation in Objects GmbH. All rights reserved. Copyright © Tanuki Software, Ltd. All rights reserved. Copyright © Ricebridge. All rights reserved. Copyright © Sencha, Inc. All rights reserved. Copyright © Scalable Systems, Inc. All rights reserved. Copyright © JQWidgets. All rights reserved. Copyright © Tableau Software, Inc. All rights reserved. Copyright© MaxMind, Inc. All Rights Reserved. Copyright © TMate Software s.r.o. All rights reserved. Copyright © MapR Technologies Inc. All rights reserved. Copyright © Amazon Corporate LLC. All rights reserved. Copyright © Highsoft. All rights reserved. Copyright © Python Software Foundation. All rights reserved. Copyright © BeOpen.com. All rights reserved. Copyright © CNRI. All rights reserved.

This product includes software developed by the Apache Software Foundation (http://www.apache.org/), and/or other software which is licensed under various versions of the Apache License (the "License"). You may obtain a copy of these Licenses at http://www.apache.org/licenses/. Unless required by applicable law or agreed to in writing, software distributed under these Licenses is distributed on an "AS IS" BASIS, WITHOUT WARRANTIES OR CONDITIONS OF ANY KIND, either express or implied. See the Licenses for the specific language governing permissions and limitations under the Licenses.

This product includes software which was developed by Mozilla (http://www.mozilla.org/), software copyright The JBoss Group, LLC, all rights reserved; software copyright © 1999-2006 by Bruno Lowagie and Paulo Soares and other software which is licensed under various versions of the GNU Lesser General Public License Agreement, which may be found at http:// www.gnu.org/licenses/lgpl.html. The materials are provided free of charge by Informatica, "as-is", without warranty of any kind, either express or implied, including but not limited to the implied warranties of merchantability and fitness for a particular purpose.

The product includes ACE(TM) and TAO(TM) software copyrighted by Douglas C. Schmidt and his research group at Washington University, University of California, Irvine, and Vanderbilt University, Copyright (<sup> $@$ </sup>) 1993-2006, all rights reserved.

This product includes software developed by the OpenSSL Project for use in the OpenSSL Toolkit (copyright The OpenSSL Project. All Rights Reserved) and redistribution of this software is subject to terms available at http://www.openssl.org and http://www.openssl.org/source/license.html.

This product includes Curl software which is Copyright 1996-2013, Daniel Stenberg, <daniel@haxx.se>. All Rights Reserved. Permissions and limitations regarding this software are subject to terms available at http://curl.haxx.se/docs/copyright.html. Permission to use, copy, modify, and distribute this software for any purpose with or without fee is hereby granted, provided that the above copyright notice and this permission notice appear in all copies.

The product includes software copyright 2001-2005 (©) MetaStuff, Ltd. All Rights Reserved. Permissions and limitations regarding this software are subject to terms available at http://www.dom4j.org/ license.html.

The product includes software copyright © 2004-2007, The Dojo Foundation. All Rights Reserved. Permissions and limitations regarding this software are subject to terms available at http://dojotoolkit.org/license.

This product includes ICU software which is copyright International Business Machines Corporation and others. All rights reserved. Permissions and limitations regarding this software are subject to terms available at http://source.icu-project.org/repos/icu/icu/trunk/license.html.

This product includes software copyright © 1996-2006 Per Bothner. All rights reserved. Your right to use such materials is set forth in the license which may be found at http:// www.gnu.org/software/ kawa/Software-License.html.

This product includes OSSP UUID software which is Copyright © 2002 Ralf S. Engelschall, Copyright © 2002 The OSSP Project Copyright © 2002 Cable & Wireless Deutschland. Permissions and limitations regarding this software are subject to terms available at http://www.opensource.org/licenses/mit-license.php.

This product includes software developed by Boost (http://www.boost.org/) or under the Boost software license. Permissions and limitations regarding this software are subject to terms available at http:/ /www.boost.org/LICENSE\_1\_0.txt.

This product includes software copyright © 1997-2007 University of Cambridge. Permissions and limitations regarding this software are subject to terms available at http:// www.pcre.org/license.txt.

This product includes software copyright © 2007 The Eclipse Foundation. All Rights Reserved. Permissions and limitations regarding this software are subject to terms available at http:// www.eclipse.org/org/documents/epl-v10.php and at http://www.eclipse.org/org/documents/edl-v10.php.

This product includes software licensed under the terms at http://www.tcl.tk/software/tcltk/license.html, http://www.bosrup.com/web/overlib/?License, http:// www.stlport.org/doc/ license.html, http://asm.ow2.org/license.html, http://www.cryptix.org/LICENSE.TXT, http://hsqldb.org/web/hsqlLicense.html, http:// httpunit.sourceforge.net/doc/ license.html, http://jung.sourceforge.net/license.txt , http://www.gzip.org/zlib/zlib\_license.html, http://www.openldap.org/software/ release/license.html, http://www.libssh2.org, http://slf4j.org/license.html, http://www.sente.ch/software/OpenSourceLicense.html, http://fusesource.com/downloads/ license-agreements/fuse-message-broker-v-5-3- license-agreement; http://antlr.org/license.html; http://aopalliance.sourceforge.net/; http://www.bouncycastle.org/ licence.html; http://www.jgraph.com/jgraphdownload.html; http://www.jcraft.com/jsch/LICENSE.txt; http://jotm.objectweb.org/bsd\_license.html; . http://www.w3.org/

Consortium/Legal/2002/copyright-software-20021231; http://www.slf4j.org/license.html; http://nanoxml.sourceforge.net/orig/copyright.html; http://www.json.org/ license.html; http://forge.ow2.org/projects/javaservice/, http://www.postgresql.org/about/licence.html, http://www.sqlite.org/copyright.html, http://www.tcl.tk/ software/tcltk/license.html, http://www.jaxen.org/faq.html, http://www.jdom.org/docs/faq.html, http://www.slf4j.org/license.html; http://www.iodbc.org/dataspace/ iodbc/wiki/iODBC/License; http://www.keplerproject.org/md5/license.html; http://www.toedter.com/en/jcalendar/license.html; http://www.edankert.com/bounce/ index.html; http://www.net-snmp.org/about/license.html; http://www.openmdx.org/#FAQ; http://www.php.net/license/3\_01.txt; http://srp.stanford.edu/license.txt; http://www.schneier.com/blowfish.html; http://www.jmock.org/license.html; http://xsom.java.net; http://benalman.com/about/license/; https://github.com/CreateJS/ EaselJS/blob/master/src/easeljs/display/Bitmap.js; http://www.h2database.com/html/license.html#summary; http://jsoncpp.sourceforge.net/LICENSE; http:// jdbc.postgresql.org/license.html; http://protobuf.googlecode.com/svn/trunk/src/google/protobuf/descriptor.proto; https://github.com/rantav/hector/blob/master/ LICENSE; http://web.mit.edu/Kerberos/krb5-current/doc/mitK5license.html; http://jibx.sourceforge.net/jibx-license.html; https://github.com/lyokato/libgeohash/blob/ master/LICENSE; https://github.com/hjiang/jsonxx/blob/master/LICENSE; https://code.google.com/p/lz4/; https://github.com/jedisct1/libsodium/blob/master/ LICENSE; http://one-jar.sourceforge.net/index.php?page=documents&file=license; https://github.com/EsotericSoftware/kryo/blob/master/license.txt; http://www.scalalang.org/license.html; https://github.com/tinkerpop/blueprints/blob/master/LICENSE.txt; http://gee.cs.oswego.edu/dl/classes/EDU/oswego/cs/dl/util/concurrent/ intro.html; https://aws.amazon.com/asl/; https://github.com/twbs/bootstrap/blob/master/LICENSE; https://sourceforge.net/p/xmlunit/code/HEAD/tree/trunk/ LICENSE.txt; https://github.com/documentcloud/underscore-contrib/blob/master/LICENSE, and https://github.com/apache/hbase/blob/master/LICENSE.txt.

This product includes software licensed under the Academic Free License (http://www.opensource.org/licenses/afl-3.0.php), the Common Development and Distribution License (http://www.opensource.org/licenses/cddl1.php) the Common Public License (http://www.opensource.org/licenses/cpl1.0.php), the Sun Binary Code License Agreement Supplemental License Terms, the BSD License (http:// www.opensource.org/licenses/bsd-license.php), the new BSD License (http:// opensource.org/licenses/BSD-3-Clause), the MIT License (http://www.opensource.org/licenses/mit-license.php), the Artistic License (http://www.opensource.org/ licenses/artistic-license-1.0) and the Initial Developer's Public License Version 1.0 (http://www.firebirdsql.org/en/initial-developer-s-public-license-version-1-0/).

This product includes software copyright © 2003-2006 Joe Walnes, 2006-2007 XStream Committers. All rights reserved. Permissions and limitations regarding this software are subject to terms available at http://xstream.codehaus.org/license.html. This product includes software developed by the Indiana University Extreme! Lab. For further information please visit http://www.extreme.indiana.edu/.

This product includes software Copyright (c) 2013 Frank Balluffi and Markus Moeller. All rights reserved. Permissions and limitations regarding this software are subject to terms of the MIT license.

The information in this documentation is subject to change without notice. If you find any problems in this documentation, report them to us at infa\_documentation@informatica.com.

Informatica products are warranted according to the terms and conditions of the agreements under which they are provided. INFORMATICA PROVIDES THE INFORMATION IN THIS DOCUMENT "AS IS" WITHOUT WARRANTY OF ANY KIND, EXPRESS OR IMPLIED, INCLUDING WITHOUT ANY WARRANTIES OF MERCHANTABILITY, FITNESS FOR A PARTICULAR PURPOSE AND ANY WARRANTY OR CONDITION OF NON-INFRINGEMENT.

Publication Date: 2020-04-07

# Table of Contents

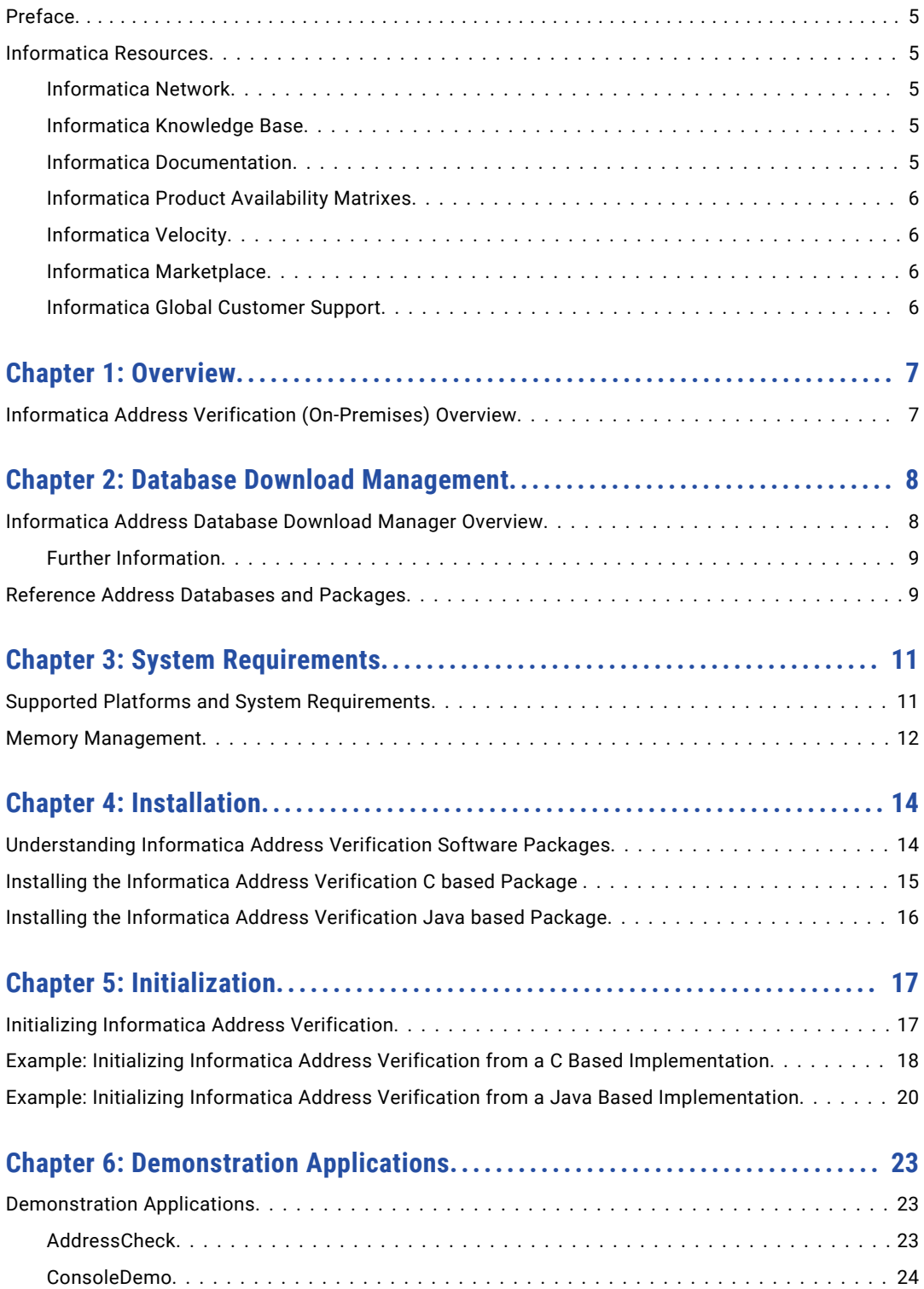

# <span id="page-4-0"></span>Preface

Informatica Address Verification (On-Premises), also known as Informatica AddressDoctor®, enables you to verify postal addresses from across the globe. You can use Address Verification to verify postal addresses and to retrieve address enrichments such as geocoordinates and CAMEO consumer segmentation data.

The *Informatica Address Verification (On-Premises) Installation and Getting Started Guide provides overviews* of Address Verification software packages, reference address database packages, and the Informatica Database Download Manager. The guide provides step-by-step instructions to install and initialize Address Verification. The guide also contains information about Address Verification demonstration applications such as AddressCheck and ConsoleDemo.

### Informatica Resources

#### Informatica Network

Informatica Network hosts Informatica Global Customer Support, the Informatica Knowledge Base, and other product resources. To access Informatica Network, visit [https://network.informatica.com](HTTPS://NETWORK.INFORMATICA.COM/).

As a member, you can:

- **•** Access all of your Informatica resources in one place.
- **•** Search the Knowledge Base for product resources, including documentation, FAQs, and best practices.
- **•** View product availability information.
- **•** Review your support cases.
- **•** Find your local Informatica User Group Network and collaborate with your peers.

### Informatica Knowledge Base

Use the Informatica Knowledge Base to search Informatica Network for product resources such as documentation, how-to articles, best practices, and PAMs.

To access the Knowledge Base, visit [https://kb.informatica.com.](http://kb.informatica.com) If you have questions, comments, or ideas about the Knowledge Base, contact the Informatica Knowledge Base team at [KB\\_Feedback@informatica.com.](mailto:KB_Feedback@informatica.com)

### Informatica Documentation

To get the latest documentation for your product, browse the Informatica Knowledge Base at [https://kb.informatica.com/\\_layouts/ProductDocumentation/Page/ProductDocumentSearch.aspx](https://kb.informatica.com/_layouts/ProductDocumentation/Page/ProductDocumentSearch.aspx).

If you have questions, comments, or ideas about this documentation, contact the Informatica Documentation team through email at [infa\\_documentation@informatica.com](mailto:infa_documentation@informatica.com).

### <span id="page-5-0"></span>Informatica Product Availability Matrixes

Product Availability Matrixes (PAMs) indicate the versions of operating systems, databases, and other types of data sources and targets that a product release supports. If you are an Informatica Network member, you can access PAMs at

[https://network.informatica.com/community/informatica-network/product-availability-matrices.](https://network.informatica.com/community/informatica-network/product-availability-matrices)

### Informatica Velocity

Informatica Velocity is a collection of tips and best practices developed by Informatica Professional Services. Developed from the real-world experience of hundreds of data management projects, Informatica Velocity represents the collective knowledge of our consultants who have worked with organizations from around the world to plan, develop, deploy, and maintain successful data management solutions.

If you are an Informatica Network member, you can access Informatica Velocity resources at [http://velocity.informatica.com.](http://velocity.informatica.com)

If you have questions, comments, or ideas about Informatica Velocity, contact Informatica Professional Services at [ips@informatica.com](mailto:ips@informatica.com).

### Informatica Marketplace

The Informatica Marketplace is a forum where you can find solutions that augment, extend, or enhance your Informatica implementations. By leveraging any of the hundreds of solutions from Informatica developers and partners, you can improve your productivity and speed up time to implementation on your projects. You can access Informatica Marketplace at<https://marketplace.informatica.com>.

### Informatica Global Customer Support

You can contact a Global Support Center by telephone or through Online Support on Informatica Network.

To find your local Informatica Global Customer Support telephone number, visit the Informatica website at the following link:

[http://www.informatica.com/us/services-and-training/support-services/global-support-centers.](http://www.informatica.com/us/services-and-training/support-services/global-support-centers/)

If you are an Informatica Network member, you can use Online Support at<http://network.informatica.com>.

# <span id="page-6-0"></span>**Overview**

This chapter includes the following topic:

**•** Informatica Address Verification (On-Premises) Overview, 7

## Informatica Address Verification (On-Premises) **Overview**

Informatica Address Verification (On-Premises) verifies addresses from more than 240 countries and territories quickly, efficiently, and effectively.

The address verification workflow includes steps to transliterate, parse, format, validate, and enrich addresses. You can use the integrated transliteration capabilities to validate addresses that you capture in different writing systems and languages. Address Verification also standardizes and formats the address data to meet the requirements that the local postal authorities specify.

Postal certification improves the quality of addresses and ensures that Address Verification services meet postal authority requirements.

Address Verification complies with the following postal certifications:

- **•** Address Matching Approval System (AMAS) certification for Australia Post
- **•** Coding Accuracy Support System (CASS) certification for the United States Postal Services
- **•** SendRight certification for New Zealand Post
- **•** Service National de L'Adresse (SNA) certification for La Poste of France
- **•** Software Evaluation and Recognition Program (SERP) certification for Canada Post

#### About This Document

Informatica offers Address Verification as an on-premises solution and as a cloud-based solution. Both solutions use a common engine. The current document describes the Informatica Address Verification (On-Premises) solution. References to Informatica Address Verification in the current document refer to Informatica Address Verification (On-Premises).

# <span id="page-7-0"></span>Database Download Management

This chapter includes the following topics:

- **•** Informatica Address Database Download Manager Overview, 8
- **•** Reference Address [Databases](#page-8-0) and Packages, 9

### Informatica Address Database Download Manager **Overview**

You can use Informatica Address Database Download Manager (Informatica ADM) to select and download reference address databases for Informatica Address Verification. Informatica ADM is available as a web portal and as a Java based client application. You can access the Informatica ADM portal from the Informatica Passport dashboard. You can download the client application from the portal and install it on a device that has internet access.

The Informatica ADM portal and client use the Informatica Passport single sign-on. You can use your Informatica Passport user profile to seamlessly access Informatica tools and portals including Informatica ADM and Informatica Data Quality Center (Informatica DQC).

**Note:** If you do not have an Informatica Passport user profile, you must create an Informatica Passport user profile and assign Informatica DQC accounts to the user profile before you can use Informatica ADM.

By default, the Informatica ADM portal and client display the list of reference address databases that your Informatica Passport user profile is authorized to download. You get download rights for reference address databases when you buy unlock codes for the databases.

You can assign multiple Informatica DQC accounts to an Informatica Passport user profile. Informatica ADM lists all the databases that the Informatica DQC accounts associated with the user profile have permission to download.

From the Informatica ADM portal, you can download only one reference address database at a time. You can use the Informatica ADM client to download multiple databases together. You can use the default option of **Smart Download** in the Informatica ADM client to download the files that have been updated since you last downloaded the files.

You can also download the latest Informatica Address Verification software packages and documentation from the Informatica ADM portal.

**Note:** Informatica ADM returns a blank page in the following scenarios:

**•** Your Informatica Passport user profile is not associated with an Informatica DQC account.

<span id="page-8-0"></span>**•** The Informatica DQC account that is associated with your Informatica Passport user profile does not have a valid unlock code provisioned for it.

You can use the filtering options available in the Informatica ADM portal and client to identify the databases that you need to download. You can also view the complete list of databases that are available for Informatica Address Verification customers by clearing the **Show Allowed** check box.

#### Further Information

For more information about Informatica ADM, see the *Informatica Address Verification Database Download Manager User Guide*.

### Reference Address Databases and Packages

Informatica Address Verification reference address databases are proprietary-format, .MD, databases that contain reference addresses from countries and territories that Address Verification supports for validation.

The reference address databases are read-only and platform-independent. You can use the same database on all platforms that support Address Verification.

You can interpret the reference address database filename, XXXYZZZZ.MD, in the following way:

- XXX denotes the ISO 3166-1 alpha 3 code for the country or territory. For example, USA for the United States.
- **•** Y denotes the Address Verification main version. For example, 5.
- **•** ZZZZ denotes the reference database type. For example, BI for Batch and Interactive or GCAP for High Precision Arrival Point Geocoding.

From Informatica Database Download Manager, you can download .zip packages of country- or territoryspecific reference address databases.

The .zip file names follow the DB5\_XXXYZZZZ\_NN\_YYMMDD.zip format. XXX in the file name denotes the ISO 3166-1 alpha 3 code for the country or territory. ZZZZ denotes the reference address database type such as BI or GCAP. NN denotes a unique, two-digit product ID. YYMMDD denotes the database release date.

For example, you can interpret the file name DB5\_USA5BI\_01\_150201.zip in the following way:

Informatica Address Verification Version 5 (DB5) Batch and Interactive (BI) database 1 for the United States (USA) that Informatica released on February 01, 2015 (150201).

Most countries have only one version, 01, of a database type. However, some countries have multiple version of a database type. The two-digit package ID, such as 01, 02, and 03, in the .zip package name uniquely identifies different versions of a database type.

For example, Australia has two versions each of the BI and FC databases. DB5\_AUS5BI\_01\_150201.zip and DB5\_AUS5FC\_01\_150201.zip contain the subbuilding information. DB5\_AUS5BI\_02\_150201.zip and DB5\_AUS5FC\_02\_150201.zip do not contain the subbuilding information.

Address Verification supports the following types of reference address databases:

**BI**

Batch and interactive

**FC**

Fast completion

**Cx**

Certified. x is a numeric. For example, DB5\_CAN5C1\_01\_150201.zip contains the SERP-certified reference address database for Canada.

#### **AC**

Address code lookup

#### **GC**

Standard geocoding

#### **GCAP**

Arrival point geocoding

#### **GCPC**

Parcel centroid geocoding

#### **GCRT**

Rooftop geocoding

#### **CA**

CAMEO

#### **Ex**

Supplementary. x is a numeric. For example, DB5\_FRA5E1\_01\_150201.zip contains the supplementary reference address database for France address enrichments such as INSEE code.

You can find multiple reference address databases for most countries and territories. For example, DEU5BI.MD, DEU5FC.MD, and DEU5GC.MD are some of the reference address databases for Germany addresses.

You need valid unlock codes to unlock these databases. The following table describes the unlock code types that Address Verification supports:

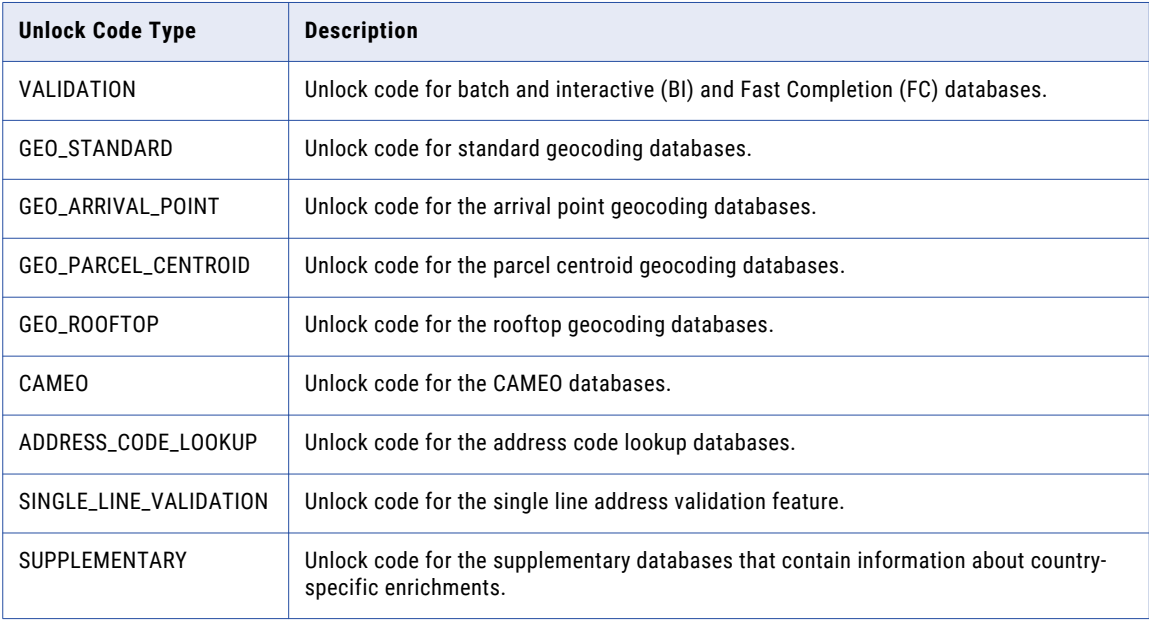

# <span id="page-10-0"></span>System Requirements

This chapter includes the following topics:

- **•** Supported Platforms and System Requirements, 11
- **•** Memory [Management,](#page-11-0) 12

### Supported Platforms and System Requirements

Informatica Address Verification is supported on a number of hardware and software platforms. The system resource requirements for Address Verification varies greatly based on your requirements.

#### Supported Platforms

Address Verification is developed using the C++ programming language. Address Verification provides different software packages to suit the hardware and software environment in which you want to install Address Verification. The Address Verification software packages contain C and Java based APIs.

**Note:** Informatica Address Verification documentation contains examples based on the C and Java interface of Address Verification. You can model Address Verification implementations for other languages such as C++, C#, VB.Net, PHP, Perl, Ruby, and Python on these examples. Informatica provides technical support for the C and Java APIs. Informatica does not provide implementation-specific support.

You can install Address Verification on devices that run any of the following configurations:

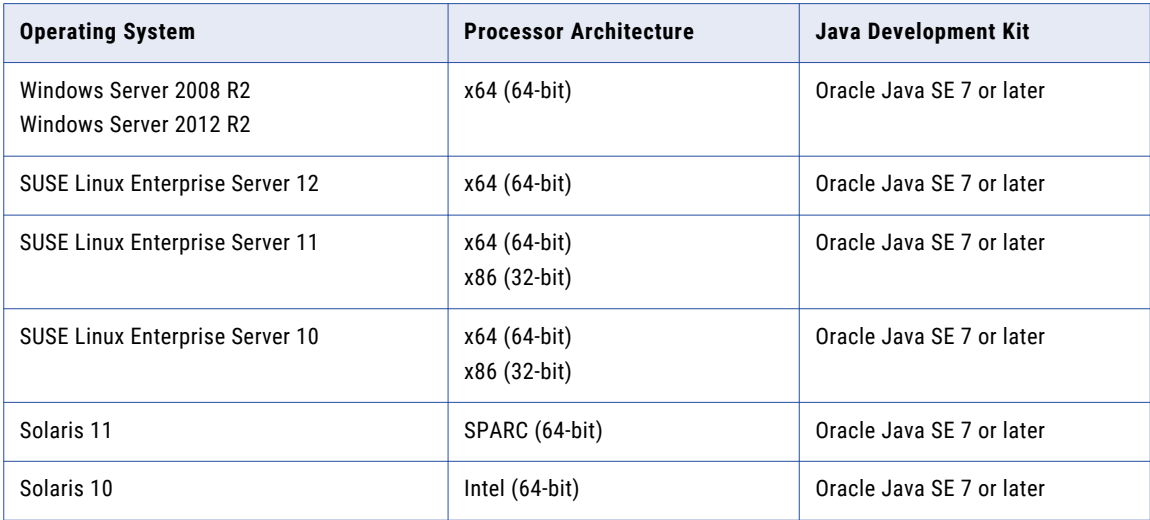

<span id="page-11-0"></span>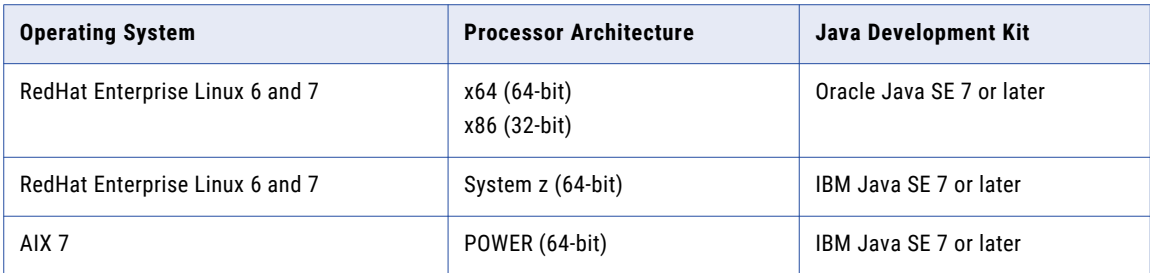

#### System Requirements

Address Verification is designed to be highly efficient in its memory and resource usage. To ensure best possible performance, install Address Verification on a device that has fast input and output systems and sufficient memory.

The device on which you install Address Verification should have a minimum of 512 MB RAM.

Before you finalize the memory requirements, consider the size of the reference address databases that you require. The complete set of worldwide postal reference databases, including supplementary databases for address enrichments, consumes approximately 55 GB of storage space.

Preloading databases into memory significantly improves the performance of Address Verification. The device on which you install Address Verification must have sufficient RAM to preload the databases that you require.

As the total size of the worldwide databases is approximately 55 GB, the RAM required to preload all databases and perform address processing is approximately 60 GB. For smaller file sizes, less RAM is required. For example, the worldwide batch and interactive databases consume approximately 9 GB of space, and the geocoding databases consume an additional 11 GB. To preload and run the worldwide batch, interactive, and geocoding databases, 20 GB to 25 GB of RAM is necessary.

If you need to preload databases that have an aggregate size of 3 GB or more, use a 64-bit operating system. The maximum available RAM for a 32-bit operating system is 3.2 GB.

**Tip:** If fully preloading databases is not an option, use solid-state drives to store the reference address databases. Solid-state drives are faster than hard-disk drives and can significantly improve performance, especially when multithreading is used.

You set the database preloading method in the SetConfig.xml file. For more information on database preload settings, see the *Address Verification On-Premises Developer Guide*.

## Memory Management

Informatica Address Verification stores different types of objects, such as address objects, pre-loaded reference address databases, and caches, in its memory. When you make memory allocations for Address Verification, you must consider the different objects that have specific memory requirements.

You can divide the memory requirements of Address Verification into the following blocks:

**•** General memory block. Allocated for general management functions. Typically, the general memory block size is 7 MB.

**•** Thread memory block. Allocated for address processing and verification routines. Address Verification creates as many thread memory blocks as the number of simultaneous threads you configure it to process.

The size of a thread memory block is about 38 MB for 32-bit systems and 48 MB for 64-bit systems.

**•** Address object memory block. Allocated for storing the address objects defined. Address Verification creates as many address object memory blocks as the number of address objects you configure it to process.

The size of an address object memory block is about 3.7 MB + (0.24 MB x the value of MaxResultCount) in the case of 32-bit systems. For 64-bit systems, the size of an address object memory block is about 4.8  $MB + (0.24 MB x$  the value set for  $MaxResultCount)$ .

- **•** Memory block reserved for caching. Address Verification reserves one cache memory block for each of the verification or processing threads.
- **•** Memory blocks for preloading reference address databases. The value for preloading memory block depends on the number and size of the databases that you want to preload.
- **•** Unallocated memory block.

You can configure the MaxMemoryUsageMB parameter to specify the maximum available memory for Address Verification. The values you set for the following parameters control the memory allocation for the memory blocks:

- **•** MaxThreadCount. The maximum number of threads that Address Verification can process simultaneously. The value set for this parameter controls the number of thread memory blocks and the total memory allocation for the thread blocks.
- **•** MaxAddressObjectCount. The maximum number of address objects that Address Verification can store. You can set a value that is two or three times the value you configured for MaxThreadCount. The value you set for MaxAddressObjectCount controls the number of address object memory blocks and the total memory allocation for the address objects.
- **•** CacheSize. The memory reserved for caching purposes. If you set CacheSize to None, Address Verification does not allocate any memory for caching. If you set CacheSize to Small, Address Verification allocates 0.4 MB of cache memory block for each of the threads. If you set CacheSize to Large, Address Verification allocates 0.75 MB of cache memory block for each of the threads. For example, if MaxThreadCount is set to 4 and CacheSize to Small, Address Verification allocates 1.6 MB for cache memory block.

# <span id="page-13-0"></span>Installation

This chapter includes the following topics:

- **•** Understanding Informatica Address Verification Software Packages, 14
- **•** Installing the [Informatica](#page-14-0) Address Verification C based Package , 15
- **•** Installing the [Informatica](#page-15-0) Address Verification Java based Package, 16

## Understanding Informatica Address Verification Software Packages

Informatica Address Verification is available in multiple software packages that suit different implementation requirements. You can identify the right package for your server environment by decoding the filenames of the software packages. You can download the package that suits the server environment in which you install Address Verification.

The Address Verification software packages come in compressed, .zip, packages. A typical Address Verification software package file name follows the AD5\_PPP\_32/64\_YYMMDD\_(X.Y.ZZ.ZZZZ).zip format. You can interpret the file name in the following way:

- **•** AD5. Address Verification major version (5).
- **•** PPP. The operating system on which you can install the package. For example, AIX or WIN. The file name contains one of the following operating system abbreviations:

#### **AIX**

AIX

**HPU**

HP Unix

```
RHT_SUSE
```
Linux. Red Hat and Suse

**SOI**

Solaris Intel

#### **SOS**

Solaris SPARC

#### **WIN**

Windows

- <span id="page-14-0"></span>**•** 32/64. Whether the package is for 32-bit systems or 64-bit systems.
- **•** YYMMDD. The build date. For example, 141103 for a build generated on the 3rd of November 2014.
- **•** X.Y.ZZ.ZZZZ. Version and build number. For example, 5.6.0.30153.

For example, AD5 SOS 32 141103 (5.6.0.30153).zip indicates that the package contains Address Verification version 5.6.0 minor build 30153 fort the 32-bit Solaris SPARC operating system. The date part in the file name indicates that the package was created on November 3, 2014.

Sometimes, the package name also contains the compiler information between the minor build number and the file extension. For example, in the file name AD5 SOS 32 141103 (5.6.0.30153)-sun.studio.11.zip sun.studio.11 indicates that the package contains APIs for Solaris SPARC 32-bit system compiled using Sun Studio 11.

## Installing the Informatica Address Verification C based Package

1. Extract the files and folders from the Informatica Address Verification software package to the device on which you install Address Verification. When you extract the items, do not alter the directory structure.

The following folders are created on the device:

- **•** bin. Contains executable sample applications such as ConsoleDemo and AddressCheck.
- **•** etc. Contains the XML configuration file examples that you need to modify the default behavior of the ConsoleDemo application.
- **•** include. Contains the header files that are required for the application to function.
- **•** lib. Contains the .dll (for Windows) or .so (for Unix) file.
- **•** src. Contains the sample application code.
- 2. Based on the platform on which you install Address Verification, copy the .dll or .so file to the shared library path of your device.

To check the shared library path of a Windows device, run the echo \$path\$ command from the command prompt.

To check the shared library path on a Unix device, enter the echo \$LD\_LIBRARY\_PATH command.

**Note:** If you have previous versions of Address Verification running on the device on which you install the new version, remove the older versions from the system before you unpack the new files. If you need to retain the older versions, ensure that the folders are distinctly named and that the configuration files are available in appropriate locations.

3. If you install Address Verification on a Unix based device, increase the thread stack size to at least 1 MB.

For example, on AIX devices, set the export AIXTHREAD STK to 1000000 or on HP-UX, set the export PTHREAD DEFAULT STACK SIZE to 1000000.

Similarly, set the ulimit -s to unlimited.

## <span id="page-15-0"></span>Installing the Informatica Address Verification Java based Package

To use the Java based version of Informatica Address Verification you must have the Java Runtime Environment (JRE) Version 7 set up on the device on which you install Address Verification. Address Verification versions earlier than Version 5.5.0 work with the JRE Version 6. If you want to develop your own applications, you must install the Java platform (JDK) SE 7 on the device. However, on HP-UX, you can continue to use HP SE 5 version of the JDK.

You can download the JRE package from the Sun Java website. Informatica does not officially support Versions 5.5.0 and later installations that run on JRE versions earlier than Version 7.

1. To install the Java based package on a Windows device, copy AddressDoctor5.dll and AddressDoctor5.jar to the JRE class path.

Typically, C:\Program Files\Java\jre\lib\ext is saved to the system-wide class path. You can explicitly set application-specific class paths using the -cp switch. You can run the following commands after unpacking the files to the present working directory: java -Xss2m -cp bin;lib/ AddressDoctor5.jar -Djava.library.path=lib ConsoleDemoJava

2. To install the Java based package on a Unix based system, copy AddressDoctor5.jar and AddressDoctor5.so to the JRE class path.

Typically, /usr/j2se/jre/lib/ext is saved to the system-wide class path. You can explicitly set application-specific class paths using the -cp switch. After unpacking the files to the present working directory, run the following commands: java -Xss2m -cp bin:lib/AddressDoctor5.jar -Djava.library.path=lib ConsoleDemoJava.

**Note:** If you have previous versions of Address Verification installed on the device on which you want to install the new version, remove the older versions from the system before you unpack the new files. If you need to retain the older versions, be sure to distinctly name the folders and ensure that the configuration files are available in appropriate locations.

3. Set the thread stack size to a minimum of 2 MB and the heap size to 512 MB.

For example if Address Verification is installed in the lib folder on a Linux device on which the main class is named **MyApp**, run the following commands:

```
java -cp .:lib/AddressDoctor5.jar MyApp.java
java -Xss2m -Xms512m -cp .:lib/AddressDoctor5.jar
-Djava.library.path=lib MyApp
```
**Note:** On 32-bit operating systems, Java Virtual Machine might exhaust the heap memory that can be assigned to an application when the heap memory assigned to applications exceeds 1.5 GB.

4. If you install Informatica Address Verification on a Unix-based device, increase the thread stack size to at least 1 MB.

For example, on AIX devices, set the export AIXTHREAD STK to 1000000 or on HP-UX, set the export PTHREAD DEFAULT STACK SIZE to 1000000.

Similarly, set the ulimit -s to unlimited.

On IBM J9 JVM, increase the OS stack size by running the java -Xmso2m.

# <span id="page-16-0"></span>Initialization

This chapter includes the following topics:

- **•** Initializing Informatica Address Verification, 17
- **•** Example: Initializing Informatica Address Verification from a C Based [Implementation,](#page-17-0) 18
- **•** Example: Initializing Informatica Address Verification from a Java Based [Implementation,](#page-19-0) 20

## Initializing Informatica Address Verification

Before you can start processing addresses using Informatica Address Verification, you must initialize Address Verification by calling the AD Initialize() function. For AD Initialize() to succeed, you must include a valid unlock code and the path to the corresponding reference address database in the setconfig.xml file. After you finish processing the addresses, call AD DeInitialize() to deinitialize Address Verification.

**Note:** This topic shows the C function calls. If you are using Java or other implementations of Address Verification, use the corresponding function calls.

#### **Prerequisites**

Before you call AD Initialize(), complete the following prerequisites:

- **•** Install Address Verification.
- **•** Download reference address databases and extract the contents to a location on the device on which you install Address Verification.
- **•** Update SetConfig.xml to include at least one valid unlock code and the path to the corresponding reference address database.
- **•** If you are using the Java API, set the Encoding and WriteXMLEncoding attributes of Input and Result elements in Parameters.xml and SetConfig.xml to UTF-16.

#### Calling Initialization and Deinitialization Functions

Call the Address Verification initialization and deinitialization functions in the following sequence:

- 1. To initialize Address Verification, call AD Initialize(). AD Initialize() verifies the settings and configures Address Verification accordingly. You can call other functions such as AD GetAddressObject() only after AD Initialize() finishes successfully..
- 2. To release AddressObjects after you complete address processing, call AD ReleaseAddressObject ().

<span id="page-17-0"></span>3. To deinitialize Address Verification, call AD DeInitialize(). You can call AD DeInitialize() only after you call AD\_ReleaseAddressObject(). After the successful completion of AD DeInitialize(), Address Verification is ready to be initialized again.

#### Rules and Guidelines for Initialization and Deinitialization

Consider the following rules and guidelines when you initialize and deinitialize Address Verification to process an address:

**•** When you call AD\_Initialize in C or AddressDoctor.initialize in Java, the time to initialize depends on the number of files to open and the level of preloading involved.

For example, if you have BATCH\_INTERACTIVE reference data files and a worldwide license, initialization might take 30 seconds. If you have a complete set of reference data files, including FASTCOMPLETION, GEOCODING, and other files, initialization might take one minute.

The sample times refer to a fast CPU and local solid state disk storage. The complete data file size is approximately 40 GB.

**•** Due to the time to initialize, and because the processing time for a single address is in the millisecond range, Informatica strongly recommends that you initialize the engine when the customer program starts up. Also, errors and warnings can occur when you initialize the engine that do not occur later at other times. Deinitialize the engine when the customer program shuts down.

### Example: Initializing Informatica Address Verification from a C Based Implementation

Before you can start processing addresses using Informatica Address Verification, you must call AD\_Initialize() to initialize Address Verification. After you initialize Address Verification, you can call other functions such as AD\_GetAddressObject(). After you complete address processing, call AD\_ReleaseAddressObject() and AD\_DeInitialize() to release the address object and close the Address Verification process.

The following example contains sample C code that contains AD Initialize(), AD GetAddressObject(), AD ReleaseAddressObject(), and AD DeInitialize() function calls. The sample code also contains one Singapore address that you can validate to verify that the Address Verification implementation is working correctly.

```
AD AOHandle hAOHandle;
  \overline{\text{char}} sResultXML[ 16 * 1024 ];
AD_Initialize(
   "<?xml version='1.0' encoding='iso-8859-1' ?>\n"
  "<!DOCTYPE SetConfig SYSTEM 'SetConfig.dtd'>\n"
   "<SetConfig>\n"
   "<General />\n"
   "<UnlockCode>(Enter Code here)</UnlockCode>\n"
  "<DataBase CountryISO3='ALL' Type='BATCH_INTERACTIVE'
   Path='/ADDB' PreloadingType='NONE'/>\n"
   "</SetConfig>\n",
  NULL,
  NULL,
  NULL
 );
 AD GetAddressObject( &hAOHandle );
 AD SetInputDataXML( hAOHandle,
  \bar{C} /2xml version='1.0' encoding='ISO-8859-1'?>\n"
   "<!DOCTYPE InputData SYSTEM 'InputData.dtd'>\n"
```

```
"<InputData>\n"
  "<AddressElements>\n"
  "<Country Item='1' Type='NAME'>SGP</Country>\n"
 "<Locality Item='1' Type='COMPLETE'>Singapore</Locality>\n"
  "<PostalCode Item='1' Type='FORMATTED'>048624</PostalCode>\n"
  "<Street Item='1' Type='COMPLETE'>Raffles Place</Street>\n"
  "<Number Item='1' Type='COMPLETE'>80</Number>\n"
 "<Building Item='1' Type='COMPLETE'>#50-01 UOB Plaza 1</Building>\n"
 "<Organization Item='1' Type='NAME'>AddressDoctor GmbH</Organization>\n"
  "</AddressElements>\n"
 "</InputData>\n"
);
AD Process( hAOHandle );
AD_GetResultXML( hAOHandle, sResultXML, sizeof( sResultXML ) );
AD ReleaseAddressObject( hAOHandle );
AD DeInitialize();
```
Address Verification returns the processed output in the format defined in Result.dtd. For more information about the XML format used for results, see the Result.dtd file. The following example shows the results generated for the AD GetResultXML() call in the first code sample shown in the preceding example:

```
<?xml version="1.0" encoding="UTF-16"?>
<Result
 ProcessStatus="V2"
    ModeUsed="BATCH"
    Count="1"
    CountOverflow="NO"
     CountryISO3="SGP"
     PreferredScript="DATABASE"
    PreferredLanguage="DATABASE">
<ResultData
       ResultNumber="1"
    MailabilityScore="4"
     ResultPercentage="100.00"
    ElementResultStatus="F0F000F0F000404440E0"
     ElementInputStatus="60600060600020222060"
    ElementRelevance="10100010100000000010">
    <AddressElements>
        <Country Type="NAME_EN" Item="1">SINGAPORE</Country>
        <Locality Item="1">SINGAPORE</Locality>
        <PostalCode Item="1">048624</PostalCode>
        <Street Item="1">RAFFLES PLACE</Street>
        <Number Item="1">80</Number>
        <Building Item="1">UOB PLAZA 1</Building>
        <SubBuilding Item="1"># 50</SubBuilding>
        <SubBuilding Item="2">01</SubBuilding>
        <Organization Item="1">ADDRESSDOCTOR GMBH</Organization>
    </AddressElements>
    <AddressLines>
        <RecipientLine Line="1">ADDRESSDOCTOR GMBH</RecipientLine>
        <DeliveryAddressLine Line="1">80 RAFFLES PLACE</DeliveryAddressLine>
        <DeliveryAddressLine Line="2">#50-01 UOB PLAZA 1</DeliveryAddressLine>
        <CountrySpecificLocalityLine Line="1">SINGAPORE 048624</
CountrySpecificLocalityLine>
        <FormattedAddressLine Line="1">ADDRESSDOCTOR GMBH</FormattedAddressLine>
        <FormattedAddressLine Line="2">80 RAFFLES PLACE</FormattedAddressLine>
        <FormattedAddressLine Line="3">#50-01 UOB PLAZA 1</FormattedAddressLine>
        <FormattedAddressLine Line="4">SINGAPORE 048624</FormattedAddressLine>
   </AddressLines>
   <AddressComplete>ADDRESSDOCTOR GMBH
80 RAFFLES PLACE
#50-01 UOB PLAZA 1
SINGAPORE 048624
</AddressComplete>
</ResultData>
</Result>
```
<span id="page-19-0"></span>After you successfully test the Address Verification implementation, you can compile your application. The procedure for compiling the application varies greatly among different platforms and compilers.

The following example shows the command for compiling the ConsoleDemo C++ application, which comes in the src folder of the download package, on a Linux device by using the GNU compiler collection (gcc) compiler:

gcc -Iinclude -Llib -lAddressDoctor5 -lpthread -o bin/ConsoleDemo src/ConsoleDemo.cpp

## Example: Initializing Informatica Address Verification from a Java Based Implementation

Before you can start processing addresses using Address Verification in a Java based implementation, you must initialize Address Verification by calling AddressDoctor.initialize(). After you initialize Address Verification, you can call other functions such as AddressDoctor.getAddressObject(). After you complete address processing, call AddressDoctor.releaseAddressObject() and AddressDoctor.deinitialize() to release the address object and close the Address Verification process, respectively.

The following example shows sample Java code that contains AddressDoctor.initialize(), AddressDoctor.getAddressObject(), AddressDoctor.releaseAddressObject(), and AddressDoctor.deinitialize() function calls. The sample code also contains one Singapore address to validate.

```
private static AddressObject m_oAO;
public static void main(String[] args) {
  int iLastError = 0;
  String sResultXML = "";
  try
  {
     AddressDoctor.initialize(
           "<?xml version='1.0' encoding='UTF-16' ?>"+
           "<!DOCTYPE SetConfig SYSTEM 'SetConfig.dtd'>"+
           "<SetConfig><General WriteXMLEncoding='UTF-16' />"+
               " <UnlockCode>(Enter Code here)</UnlockCode>"+
               " <DataBase CountryISO3='ALL' Type='BATCH_INTERACTIVE'"+
                Path='/ADDB' PreloadingType='NONE' />"+
           "</SetConfig>", null,
           "<?xml version='1.0' encoding='UTF-16' ?>"+
           "<!DOCTYPE SetConfig SYSTEM 'Parameters.dtd'>"+
           "<Parameters WriteXMLEncoding='UTF-16'>"+
               " <Input Encoding='UTF-16' />"+
               " <Result Encoding='UTF-16' />"+
           "</Parameters>", null);
     iLastError = AddressDoctor.getLastError();
     System.out.println("Using AddressDoctor version: " + AddressDoctor.getVersion());
     System.out.println("Init returned " + iLastError);
   } catch (AddressDoctorException ex)
   {
     System.out.println("Exception while initializing "+
            "AddressDoctor: " + ex.toString());
     System.out.println("Further processing not possible, "+
            "application ends!");
     return;
   }
   try
   {
    m_oAO = AddressDoctor.getAddressObject();
   } catch (AddressDoctorException ex)
```

```
{
  System.out.println("Exception while trying to get an "+
         "AddressObject: " + ex.toString());
  System.out.println("Further processing not possible, "+
         "application ends!");
  try
  {
    AddressDoctor.deinitialize();
  } catch (AddressDoctorException ex2){}
 return;
}
try
{
m_oAO.setInputDataXML(
 "<?xml version='1.0' encoding='UTF-16'?>"+
"<!DOCTYPE InputData SYSTEM InputData.dtd'>"+
 "<InputData>"+
 "<AddressElements>"+
 " \langle \text{Key}>4711 \langle \text{Key}> " +" <Country Item='1' Type='NAME'>SGP</Country>"+
 " <Locality Item='1' Type='COMPLETE'>Singapore</Locality>"+
 " <PostalCode Item='1' Type='FORMATTED'>048624</PostalCode>"+
 " <Street Item='1' Type='COMPLETE'>Raffles Place</Street>"+
     " <Number Item='1' Type='COMPLETE'>80</Number>"+
 " <Building Item='1' Type='COMPLETE'>#50-01 UOB Plaza 1</Building>"+
    " <Organization Item='1' Type='NAME'>AddressDoctor GmbH</Organization>"+
 "</AddressElements>"+
 "</InputData>");
} catch (Exception ex)
{
  System.out.println("Data could not be assigned! Closing "+
         "application: " + ex.toString());
  try
  {
    AddressDoctor.releaseAddressObject(m_oAO);
   AddressDoctor.deinitialize();
  } catch (AddressDoctorException ex2){}
    return;
}
try
{
 AddressDoctor.process(m_oAO);
  iLastError = \overline{\text{AddressDoctor}}.getLastError();
  System.out.println("Process returned " + iLastError);
} catch (AddressDoctorException ex)
{
  System.out.println("Exception during process: " +
  ex.toString());
}
if (iLastError == 0)
{
  try
  \left\{ \right.sResultXML = m_oAO.getResultXML();
  } catch (AddressDoctorException ex)
  {
    System.out.println("Exception while trying to get "+
    "ResultXML: " + ex.toString());
   return;
  }
  System.out.println(sResultXML);
}
try
{
  AddressDoctor.releaseAddressObject(m_oAO);
  AddressDoctor.deinitialize();
```

```
} catch (AddressDoctorException ex)
  \{System.out.println("Exception while releasing the AO and "+
     "de-initializing AddressDoctor: " + ex.toString());
   }
  }
}
```
# <span id="page-22-0"></span>Demonstration Applications

This chapter includes the following topic:

**•** Demonstration Applications, 23

### Demonstration Applications

The Informatica Address Verification software package includes two demonstration applications: AddressCheck and ConsoleDemo. You can use these applications to quickly test Address Verification features and functionality.

AddressCheck works on Windows-based devices. ConsoleDemo works on Windows-based devices and Unixbased devices.

**Note:** Address Verification provides AddressCheck and Console Demo applications on an as-is basis and does not provide any warranty or support for these applications. The applications are available only with standalone Address Verification packages.

### AddressCheck

AddressCheck is a Windows based application that comes in the bin directory of the Informatica Address Verification software package. You can use the AddressCheck GUI to interactively enter fielded, partially fielded, or unfielded address data and validate addresses in the fast completion, interactive, batch, or certified mode. You can use the menu options in the AddressCheck GUI to configure the required parameters.

You can also use the AddressCheck application to generate Address Verification InputData, GetConfig, Parameters, and Result DTD files. These files provide useful information that Informatica Support can use to analyze and troubleshoot issues. The **Status Help** button is another useful feature that helps you analyze the element input status, element result status, address resolution code, and extended element result status values.

For AddressCheck to function correctly, complete the following prerequisites:

- **•** Install Microsoft.NET Framework 2.0 or later on the device on which you install AddressCheck.
- **•** Copy the following files to the bin directory:
	- AddressDoctor5.dll from lib
	- SetConfig.xml from etc/Java
- **•** Update SetConfig.xml to include a valid unlock code, which you received along with the Address Verification license, and the path to the reference address database to which the unlock code maps.
- Set the value of the MaxAddressObjectCount parameter in SetConfig. xml to at least 6.

### <span id="page-23-0"></span>ConsoleDemo

The ConsoleDemo is a CLI-based application that you can use to parse and validate addresses. The source code and the executable for ConsoleDemo are provided in the Informatica Address Verification software package. The src directory of the Informatica Address Verification software package contains the source code for ConsoleDemo. The bin directory contains the ConsoleDemo executable.

For ConsoleDemo to work correctly, complete the following prerequisites:

- **•** Copy the example XML files, including InputData.xml and SetConfig.xml, from the etc directory to your working directory. You can edit these files as required to experiment with the settings. InputData.xml contains address examples that you can process using consoledemo -xml or consoledemojava -xml.
- **•** Update SetConfig.xml to include a valid unlock code, which you received along with the Address Verification license, and the path to the reference address database to which the unlock code maps. Alternatively, copy or link at least the Swiss reference database (CHE5BI.MD) to the working directory before running the ConsoleDemo executable. The ConsoleDemo application attempts to validate a sample address from Switzerland and requires the Swiss database to complete the validation. If it does not find the Swiss database, ConsoleDemo only parses the input address.
- **•** Add the contents of the lib directory to the shared library path of your device. On Windows devices, run the set PATH=%PATH%;.\lib. On Unix-based devices, run export LD LIBRARY PATH= \$LD\_LIBRARY\_PATH:./lib.